# **Face Recognition Documentation**

Release 1.2.2

**Adam Geitgey** 

# Contents

| 1 | Face         | Recognition                                  | 3        |
|---|--------------|----------------------------------------------|----------|
|   | 1.1          | Features                                     | 3        |
|   | 1.2          | Installation                                 | 6        |
|   | 1.3          | Usage                                        | 6        |
|   | 1.4          | Python Code Examples                         | 10       |
|   | 1.5          | Caveats                                      | 11       |
|   | 1.6          | Deployment to Cloud Hosts (Heroku, AWS, etc) | 11       |
|   | 1.7          | Common Issues                                | 12       |
|   | 1.8          | Thanks                                       | 12       |
| 2 | Insta        | llation                                      | 13       |
|   | 2.1          | Stable release                               | 13       |
|   | 2.2          |                                              | 13       |
| 3 | Usag         | e                                            | 15       |
| 4 | C            |                                              | 17       |
| 4 | 1ace_<br>4.1 | recognition face_recognition package         | 17<br>17 |
|   | 4.1          | Tace_recognition package                     | 1/       |
| 5 | Cont         | ributing                                     | 19       |
|   | 5.1          | Types of Contributions                       | 19       |
|   | 5.2          | Get Started!                                 | 20       |
|   | 5.3          | Pull Request Guidelines                      | 20       |
|   | 5.4          | Tips                                         | 20       |
| 6 | Auth         | ors                                          | 23       |
|   | 6.1          | Thanks                                       | 23       |
| 7 | Histo        | ory                                          | 25       |
| • | 7.1          | 1.2.2 (2018-04-02)                           | 25       |
|   | 7.2          | 1.2.1 (2018-02-01)                           | 25       |
|   | 7.3          | 1.2.0 (2018-02-01)                           | 25       |
|   | 7.4          | 1.1.0 (2017-09-23)                           | 25       |
|   | 7.5          | 1.0.0 (2017-08-29)                           | 26       |
|   | 7.6          | 0.2.2 (2017-07-07)                           | 26       |
|   | 7.7          | 0.2.1 (2017-07-03)                           | 26       |
|   | 7.8          | 0.2.0 (2017-06-03)                           | 26       |
|   | 7.0          | 0.2.0 (2017-00-03)                           | 20       |

| J | Python Module Index |                    |    |  |  |  |  |  |  | 31    |   |  |       |  |  |       |  |       |  |    |
|---|---------------------|--------------------|----|--|--|--|--|--|--|-------|---|--|-------|--|--|-------|--|-------|--|----|
| 3 | Indic               | es and tables      |    |  |  |  |  |  |  |       |   |  |       |  |  |       |  |       |  | 29 |
|   | 7.16                | 0.1.7 (2017-03-13) |    |  |  |  |  |  |  | <br>• | • |  | <br>• |  |  | <br>• |  | <br>• |  | 27 |
|   |                     | 0.1.8 (2017-03-16) |    |  |  |  |  |  |  |       |   |  |       |  |  |       |  |       |  |    |
|   | 7.14                | 0.1.9 (2017-03-16) |    |  |  |  |  |  |  | <br>  |   |  |       |  |  |       |  |       |  | 27 |
|   | 7.13                | 0.1.10 (2017-03-2  | 1) |  |  |  |  |  |  | <br>  |   |  |       |  |  |       |  |       |  | 27 |
|   |                     | 0.1.11 (2017-03-30 |    |  |  |  |  |  |  |       |   |  |       |  |  |       |  |       |  |    |
|   | 7.11                | 0.1.12 (2017-04-13 | 3) |  |  |  |  |  |  | <br>  |   |  |       |  |  |       |  |       |  | 27 |
|   | 7.10                | 0.1.13 (2017-04-20 | 0) |  |  |  |  |  |  | <br>  |   |  |       |  |  |       |  |       |  | 26 |
|   | 7.9                 | 0.1.14 (2017-04-22 | 2) |  |  |  |  |  |  | <br>  |   |  |       |  |  |       |  |       |  | 26 |

Contents:

Contents 1

2 Contents

Face Recognition

Recognize and manipulate faces from Python or from the command line with the world's simplest face recognition library.

Built using dlib's state-of-the-art face recognition built with deep learning. The model has an accuracy of 99.38% on the Labeled Faces in the Wild benchmark.

This also provides a simple face\_recognition command line tool that lets you do face recognition on a folder of images from the command line!

### 1.1 Features

### 1.1.1 Find faces in pictures

Find all the faces that appear in a picture:

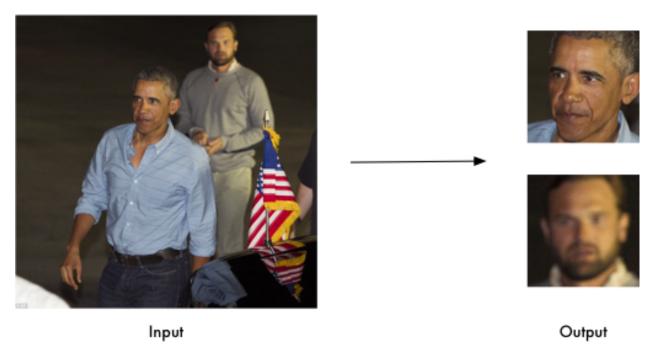

```
import face_recognition
image = face_recognition.load_image_file("your_file.jpg")
face_locations = face_recognition.face_locations(image)
```

### 1.1.2 Find and manipulate facial features in pictures

Get the locations and outlines of each person's eyes, nose, mouth and chin.

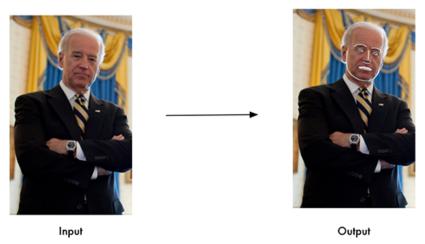

```
import face_recognition
image = face_recognition.load_image_file("your_file.jpg")
face_landmarks_list = face_recognition.face_landmarks(image)
```

Finding facial features is super useful for lots of important stuff. But you can also use for really stupid stuff like applying digital make-up (think 'Meitu'):

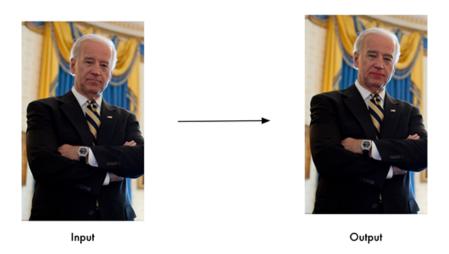

### 1.1.3 Identify faces in pictures

Recognize who appears in each photo.

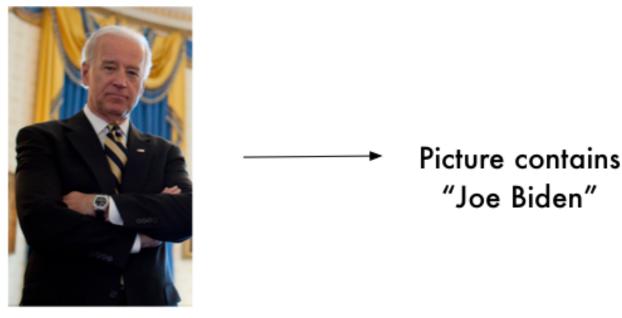

Input Output

```
import face_recognition
known_image = face_recognition.load_image_file("biden.jpg")
unknown_image = face_recognition.load_image_file("unknown.jpg")

biden_encoding = face_recognition.face_encodings(known_image)[0]
unknown_encoding = face_recognition.face_encodings(unknown_image)[0]

results = face_recognition.compare_faces([biden_encoding], unknown_encoding)
```

You can even use this library with other Python libraries to do real-time face recognition:

See this example for the code.

1.1. Features 5

### 1.2 Installation

### 1.2.1 Requirements

- Python 3.3+ or Python 2.7
- macOS or Linux (Windows not officially supported, but might work)

### 1.2.2 Installing on Mac or Linux

First, make sure you have dlib already installed with Python bindings:

· How to install dlib from source on macOS or Ubuntu

Then, install this module from pypi using pip3 (or pip2 for Python 2):

pip3 install face\_recognition

If you are having trouble with installation, you can also try out a pre-configured VM.

### 1.2.3 Installing on Raspberry Pi 2+

• Raspberry Pi 2+ installation instructions

### 1.2.4 Installing on Windows

While Windows isn't officially supported, helpful users have posted instructions on how to install this library:

• @masoudr's Windows 10 installation guide (dlib + face\_recognition)

### 1.2.5 Installing a pre-configured Virtual Machine image

• Download the pre-configured VM image (for VMware Player or VirtualBox).

## 1.3 Usage

#### 1.3.1 Command-Line Interface

When you install face\_recognition, you get a simple command-line program called face\_recognition that you can use to recognize faces in a photograph or folder full for photographs.

First, you need to provide a folder with one picture of each person you already know. There should be one image file for each person with the files named according to who is in the picture:

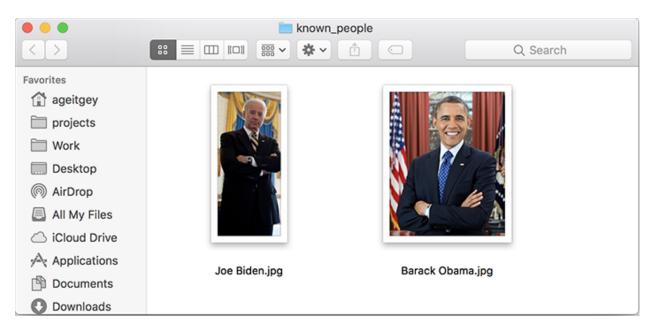

Next, you need a second folder with the files you want to identify:

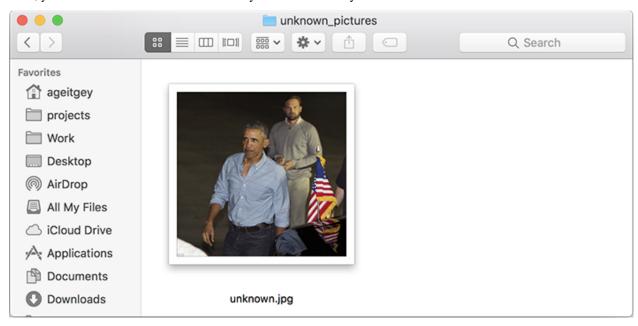

Then in you simply run the command face\_recognition, passing in the folder of known people and the folder (or single image) with unknown people and it tells you who is in each image:

```
$ face_recognition ./pictures_of_people_i_know/ ./unknown_pictures/
/unknown_pictures/unknown.jpg,Barack Obama
/face_recognition_test/unknown_pictures/unknown.jpg,unknown_person
```

1.3. Usage 7

There's one line in the output for each face. The data is comma-separated with the filename and the name of the person found.

An unknown\_person is a face in the image that didn't match anyone in your folder of known people.

#### **Adjusting Tolerance / Sensitivity**

If you are getting multiple matches for the same person, it might be that the people in your photos look very similar and a lower tolerance value is needed to make face comparisons more strict.

You can do that with the --tolerance parameter. The default tolerance value is 0.6 and lower numbers make face comparisons more strict:

```
$ face_recognition --tolerance 0.54 ./pictures_of_people_i_know/ ./unknown_pictures/
/unknown_pictures/unknown.jpg,Barack Obama
/face_recognition_test/unknown_pictures/unknown.jpg,unknown_person
```

If you want to see the face distance calculated for each match in order to adjust the tolerance setting, you can use <code>--show-distance true</code>:

```
$ face_recognition --show-distance true ./pictures_of_people_i_know/ ./unknown_

pictures/

/unknown_pictures/unknown.jpg,Barack Obama,0.378542298956785

/face_recognition_test/unknown_pictures/unknown.jpg,unknown_person,None
```

#### **More Examples**

If you simply want to know the names of the people in each photograph but don't care about file names, you could do this:

```
$ face_recognition ./pictures_of_people_i_know/ ./unknown_pictures/ | cut -d ',' -f2

Barack Obama
unknown_person
```

#### **Speeding up Face Recognition**

Face recognition can be done in parallel if you have a computer with multiple CPU cores. For example if your system has 4 CPU cores, you can

process about 4 times as many images in the same amount of time by using all your CPU cores in parallel.

If you are using Python 3.4 or newer, pass in a --cpus <number\_of\_cpu\_cores\_to\_use> parameter:

```
$ face_recognition --cpus 4 ./pictures_of_people_i_know/ ./unknown_pictures/
```

You can also pass in --cpus -1 to use all CPU cores in your system.

### 1.3.2 Python Module

You can import the face\_recognition module and then easily manipulate faces with just a couple of lines of code. It's super easy!

API Docs: https://face-recognition.readthedocs.io.

#### Automatically find all the faces in an image

```
import face_recognition
image = face_recognition.load_image_file("my_picture.jpg")
face_locations = face_recognition.face_locations(image)
# face_locations is now an array listing the co-ordinates of each face!
```

See this example to try it out.

You can also opt-in to a somewhat more accurate deep-learning-based face detection model.

Note: GPU acceleration (via nvidia's CUDA library) is required for good performance with this model. You'll also want to enable CUDA support when compliling dlib.

```
import face_recognition

image = face_recognition.load_image_file("my_picture.jpg")
face_locations = face_recognition.face_locations(image, model="cnn")

# face_locations is now an array listing the co-ordinates of each face!
```

See this example to try it out.

1.3. Usage 9

If you have a lot of images and a GPU, you can also find faces in batches.

### Automatically locate the facial features of a person in an image

See this example to try it out.

#### Recognize faces in images and identify who they are

See this example to try it out.

## 1.4 Python Code Examples

All the examples are available here.

### 1.4.1 Face Detection

- Find faces in a photograph
- Find faces in a photograph (using deep learning)
- Find faces in batches of images w/ GPU (using deep learning)

#### 1.4.2 Facial Features

- Identify specific facial features in a photograph
- Apply (horribly ugly) digital make-up

### 1.4.3 Facial Recognition

- · Find and recognize unknown faces in a photograph based on photographs of known people
- Compare faces by numeric face distance instead of only True/False matches
- · Recognize faces in live video using your webcam Simple / Slower Version (Requires OpenCV to be installed)
- Recognize faces in live video using your webcam Faster Version (Requires OpenCV to be installed)
- · Recognize faces in a video file and write out new video file (Requires OpenCV to be installed)
- Recognize faces on a Raspberry Pi w/ camera
- Run a web service to recognize faces via HTTP (Requires Flask to be installed)
- Recognize faces with a K-nearest neighbors classifier

#### **How Face Recognition Works**

If you want to learn how face location and recognition work instead of depending on a black box library, read my article.

### 1.5 Caveats

• The face recognition model is trained on adults and does not work very well on children. It tends to mix up children quite easy using the default comparison threshold of 0.6.

## 1.6 Deployment to Cloud Hosts (Heroku, AWS, etc)

Since face\_recognition depends on alib which is written in C++, it can be tricky to deploy an appusing it to a cloud hosting provider like Heroku or AWS.

To make things easier, there's an example Dockerfile in this repo that shows how to run an app built with face\_recognition in a Docker container. With that, you should be able to deploy to any service that supports Docker images.

1.5. Caveats

### 1.7 Common Issues

Issue: Illegal instruction (core dumped) when using face\_recognition or running examples.

Solution: dlib is compiled with SSE4 or AVX support, but your CPU is too old and doesn't support that. You'll need to recompile dlib after making the code change outlined here.

Issue: RuntimeError: Unsupported image type, must be 8bit gray or RGB image. when running the webcam examples.

Solution: Your webcam probably isn't set up correctly with OpenCV. Look here for more.

Issue: MemoryError when running pip2 install face\_recognition

Solution: The face\_recognition\_models file is too big for your available pip cache memory. Instead, try pip2 --no-cache-dir install face\_recognition to avoid the issue.

Issue: AttributeError: 'module' object has no attribute 'face\_recognition\_model\_v1'

Solution: The version of dlib you have installed is too old. You need version 19.7 or newer. Upgrade dlib.

Solution: The version of dlib you have installed is too old. You need version 19.7 or newer. Upgrade dlib.

Issue: TypeError: imread() got an unexpected keyword argument 'mode'

Solution: The version of scipy you have installed is too old. You need version 0.17 or newer. Upgrade scipy.

### 1.8 Thanks

- Many, many thanks to Davis King (@nulhom) for creating dlib and for providing the trained facial feature
  detection and face encoding models used in this library. For more information on the ResNet that powers the
  face encodings, check out his blog post.
- Thanks to everyone who works on all the awesome Python data science libraries like numpy, scipy, scikit-image, pillow, etc, etc that makes this kind of stuff so easy and fun in Python.
- Thanks to Cookiecutter and the audreyr/cookiecutter-pypackage project template for making Python project packaging way more tolerable.

Installation

### 2.1 Stable release

To install Face Recognition, run this command in your terminal:

```
$ pip3 install face_recognition
```

This is the preferred method to install Face Recognition, as it will always install the most recent stable release.

If you don't have pip installed, this Python installation guide can guide you through the process.

## 2.2 From sources

The sources for Face Recognition can be downloaded from the Github repo.

You can either clone the public repository:

```
$ git clone git://github.com/ageitgey/face_recognition
```

Or download the tarball:

```
$ curl -OL https://github.com/ageitgey/face_recognition/tarball/master
```

Once you have a copy of the source, you can install it with:

```
$ python setup.py install
```

Usage

To use Face Recognition in a project:

```
import face_recognition
```

See the examples in the /examples folder on github for how to use each function.

You can also check the API docs for the 'face\_recognition' module to see the possible parameters for each function.

The basic idea is that first you load an image:

```
import face_recognition
image = face_recognition.load_image_file("your_file.jpg")
```

That loads the image into a numpy array. If you already have an image in a numpy array, you can skip this step.

Then you can perform operations on the image, like finding faces, identifying facial features or finding face encodings:

```
# Find all the faces in the image
face_locations = face_recognition.face_locations(image)

# Or maybe find the facial features in the image
face_landmarks_list = face_recognition.face_landmarks(image)

# Or you could get face encodings for each face in the image:
list_of_face_encodings = face_recognition.face_encodings(image)
```

Face encodings can be compared against each other to see if the faces are a match. Note: Finding the encoding for a face is a bit slow, so you might want to save the results for each image in a database or cache if you need to refer back to it later.

But once you have the encodings for faces, you can compare them like this:

```
# results is an array of True/False telling if the unknown face matched anyone in the <a href="https://www.faces.org/">wknown_faces.org/</a> array results = face_recognition.compare_faces(known_face_encodings, a_single_unknown_face_encoding)
```

It's that simple! Check out the examples for more details.

16 Chapter 3. Usage

face\_recognition

### 4.1 face\_recognition package

#### 4.1.1 Module contents

 $\label{locations} {\it face\_recognition.api.batch\_face\_locations} \ ({\it images}, \quad {\it number\_of\_times\_to\_upsample=1}, \\ {\it batch\_size=128})$ 

Returns an 2d array of bounding boxes of human faces in a image using the cnn face detector If you are using a GPU, this can give you much faster results since the GPU can process batches of images at once. If you aren't using a GPU, you don't need this function.

#### **Parameters**

- img A list of images (each as a numpy array)
- number\_of\_times\_to\_upsample How many times to upsample the image looking for faces. Higher numbers find smaller faces.
- batch\_size How many images to include in each GPU processing batch.

**Returns** A list of tuples of found face locations in css (top, right, bottom, left) order

face\_recognition.api.compare\_faces (known\_face\_encodings, face\_encoding\_to\_check, toler-ance=0.6)

Compare a list of face encodings against a candidate encoding to see if they match.

#### **Parameters**

- known\_face\_encodings A list of known face encodings
- face\_encoding\_to\_check A single face encoding to compare against the list
- **tolerance** How much distance between faces to consider it a match. Lower is more strict. 0.6 is typical best performance.

**Returns** A list of True/False values indicating which known\_face\_encodings match the face encoding to check

face recognition.api.face distance (face encodings, face to compare)

Given a list of face encodings, compare them to a known face encoding and get a euclidean distance for each comparison face. The distance tells you how similar the faces are.

#### **Parameters**

- faces List of face encodings to compare
- face\_to\_compare A face encoding to compare against

**Returns** A numpy ndarray with the distance for each face in the same order as the 'faces' array

face\_recognition.api.face\_encodings (face\_image,

known\_face\_locations=None,

*num jitters=1*)

Given an image, return the 128-dimension face encoding for each face in the image.

#### **Parameters**

- face\_image The image that contains one or more faces
- known\_face\_locations Optional the bounding boxes of each face if you already know them.
- num\_jitters How many times to re-sample the face when calculating encoding. Higher is more accurate, but slower (i.e. 100 is 100x slower)

**Returns** A list of 128-dimensional face encodings (one for each face in the image)

face\_recognition.api.face\_landmarks (face\_image, face\_locations=None)

Given an image, returns a dict of face feature locations (eyes, nose, etc) for each face in the image

#### **Parameters**

- face image image to search
- face\_locations Optionally provide a list of face locations to check.

**Returns** A list of dicts of face feature locations (eyes, nose, etc)

face\_recognition.api.face\_locations (img, number\_of\_times\_to\_upsample=1, model='hog')
 Returns an array of bounding boxes of human faces in a image

#### **Parameters**

- img An image (as a numpy array)
- number\_of\_times\_to\_upsample How many times to upsample the image looking for faces. Higher numbers find smaller faces.
- model Which face detection model to use. "hog" is less accurate but faster on CPUs. "cnn" is a more accurate deep-learning model which is GPU/CUDA accelerated (if available). The default is "hog".

**Returns** A list of tuples of found face locations in css (top, right, bottom, left) order

face\_recognition.api.load\_image\_file (file, mode='RGB')
Loads an image file (.jpg, .png, etc) into a numpy array

#### **Parameters**

- file image file name or file object to load
- mode format to convert the image to. Only 'RGB' (8-bit RGB, 3 channels) and 'L' (black and white) are supported.

**Returns** image contents as numpy array

# Contributing

Contributions are welcome, and they are greatly appreciated! Every little bit helps, and credit will always be given. You can contribute in many ways:

## **5.1 Types of Contributions**

### 5.1.1 Report Bugs

Report bugs at https://github.com/ageitgey/face\_recognition/issues.

If you are reporting a bug, please include:

- Your operating system name and version.
- Any details about your local setup that might be helpful in troubleshooting.
- Detailed steps to reproduce the bug.

### 5.1.2 Submit Feedback

The best way to send feedback is to file an issue at https://github.com/ageitgey/face\_recognition/issues.

If you are proposing a feature:

- Explain in detail how it would work.
- Keep the scope as narrow as possible, to make it easier to implement.
- Remember that this is a volunteer-driven project, and that contributions are welcome:)

### 5.2 Get Started!

Ready to contribute? Here's how to set up face\_recognition for local development.

- 1. Fork the *face\_recognition* repo on GitHub.
- 2. Clone your fork locally:

```
$ git clone git@github.com:your_name_here/face_recognition.git
```

3. Install your local copy into a virtualenv. Assuming you have virtualenvwrapper installed, this is how you set up your fork for local development:

```
$ mkvirtualenv face_recognition
$ cd face_recognition/
$ python setup.py develop
```

4. Create a branch for local development:

```
$ git checkout -b name-of-your-bugfix-or-feature
```

Now you can make your changes locally.

5. When you're done making changes, check that your changes pass flake8 and the tests, including testing other Python versions with tox:

```
$ flake8 face_recognition tests
$ python setup.py test or py.test
$ tox
```

To get flake8 and tox, just pip install them into your virtualenv.

6. Commit your changes and push your branch to GitHub:

```
$ git add .
$ git commit -m "Your detailed description of your changes."
$ git push origin name-of-your-bugfix-or-feature
```

7. Submit a pull request through the GitHub website.

## 5.3 Pull Request Guidelines

Before you submit a pull request, check that it meets these guidelines:

- 1. The pull request should include tests.
- 2. If the pull request adds functionality, the docs should be updated. Put your new functionality into a function with a docstring, and add the feature to the list in README.rst.
- 3. The pull request should work for Python 2.6, 2.7, 3.3, 3.4 and 3.5, and for PyPy. Check https://travis-ci.org/ageitgey/face\_recognition/pull\_requests and make sure that the tests pass for all supported Python versions.

### 5.4 Tips

To run a subset of tests:

\$ python -m unittest tests.test\_face\_recognition

5.4. Tips 21

### **Authors**

• Adam Geitgey <ageitgey@gmail.com>

# 6.1 Thanks

- Many, many thanks to Davis King (@nulhom) for creating dlib and for providing the trained facial feature detection and face encoding models used in this library.
- Thanks to everyone who works on all the awesome Python data science libraries like numpy, scipy, scikit-image, pillow, etc, etc that makes this kind of stuff so easy and fun in Python.
- Thanks to Cookiecutter and the audreyr/cookiecutter-pypackage project template for making Python project packaging way more tolerable.

24 Chapter 6. Authors

## History

# 7.1 1.2.2 (2018-04-02)

- Added the face\_detection CLI command
- · Removed dependencies on scipy to make installation easier
- Cleaned up KNN example and fixed a bug with drawing fonts to label detected faces in the demo

# 7.2 1.2.1 (2018-02-01)

• Fixed version numbering inside of module code.

# 7.3 1.2.0 (2018-02-01)

- Fixed a bug where batch size parameter didn't work correctly when doing batch face detections on GPU.
- Updated OpenCV examples to do proper BGR -> RGB conversion
- Updated webcam examples to avoid common mistakes and reduce support questions
- · Added a KNN classification example
- · Added an example of automatically blurring faces in images or videos
- Updated Dockerfile example to use dlib v19.9 which removes the boost dependency.

# 7.4 1.1.0 (2017-09-23)

• Will use dlib's 5-point face pose estimator when possible for speed (instead of 68-point face pose esimator)

- dlib v19.7 is now the minimum required version
- face\_recognition\_models v0.3.0 is now the minimum required version

### 7.5 1.0.0 (2017-08-29)

- · Added support for dlib's CNN face detection model via model="cnn" parameter on face detecion call
- Added support for GPU batched face detections using dlib's CNN face detector model
- Added find\_faces\_in\_picture\_cnn.py to examples
- Added find\_faces\_in\_batches.py to examples
- Added face\_rec\_from\_video\_file.py to examples
- dlib v19.5 is now the minimum required version
- face\_recognition\_models v0.2.0 is now the minimum required version

### 7.6 0.2.2 (2017-07-07)

- · Added -show-distance to cli
- Fixed a bug where -tolerance was ignored in cli if testing a single image
- · Added benchmark.py to examples

# 7.7 0.2.1 (2017-07-03)

• Added -tolerance to cli

# 7.8 0.2.0 (2017-06-03)

- The CLI can now take advantage of multiple CPUs. Just pass in the -cpus X parameter where X is the number of CPUs to use.
- Added face\_distance.py example
- Improved CLI tests to actually test the CLI functionality
- Updated facerec\_on\_raspberry\_pi.py to capture in rgb (not bgr) format.

# 7.9 0.1.14 (2017-04-22)

• Fixed a ValueError crash when using the CLI on Python 2.7

## 7.10 0.1.13 (2017-04-20)

• Raspberry Pi support.

26 Chapter 7. History

# 7.11 0.1.12 (2017-04-13)

• Fixed: Face landmarks wasn't returning all chin points.

## 7.12 0.1.11 (2017-03-30)

• Fixed a minor bug in the command-line interface.

## 7.13 0.1.10 (2017-03-21)

- Minor pref improvements with face comparisons.
- Test updates.

# 7.14 0.1.9 (2017-03-16)

• Fix minimum scipy version required.

## 7.15 0.1.8 (2017-03-16)

• Fix missing Pillow dependency.

## 7.16 0.1.7 (2017-03-13)

• First working release.

28 Chapter 7. History

# Indices and tables

- genindex
- modindex
- search

# Python Module Index

f
face\_recognition.api, 17

32 Python Module Index

## Index

```
B
batch_face_locations() (in module face_recognition.api),
17

C
compare_faces() (in module face_recognition.api), 17

F
face_distance() (in module face_recognition.api), 17
face_encodings() (in module face_recognition.api), 18
face_landmarks() (in module face_recognition.api), 18
face_locations() (in module face_recognition.api), 18
face_recognition.api (module), 17

L
load_image_file() (in module face_recognition.api), 18
```